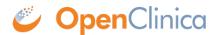

## 3.4.8 Managing Your Account

All users can update their user profile and password at any time.

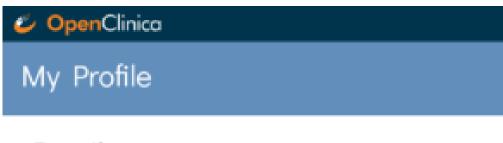

## Details Edit

Username ktamm
First name Kerry
Last name Tamm
Phone 1

E-mail ktamm@openclinica.com

Organization OpenClinica User Type Admin

## Password

Change password

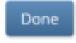

## **To Edit Profile Information:**

- 1. From the **User** menu, select **My Profile**.
- 2. Click the Edit link, and update your information as needed:

**Note:** You cannot change the email address associated with your account. Please contact your administrator if you need to change your email address. To change your password, click the **Change Password** link, and update your password.

Approved for publication by Kerry Tamm. Signed on 2021-01-19 11:17AM

Not valid unless obtained from the OpenClinica document management system on the day of use.